## **Advanced Command Line PDF Merger**

#### **Product Information Page:**

http://www.advancedreliablesoftware.com/advanced\_command\_line\_pdf\_merger.html

**Advanced Command Line PDF Merger** is a scriptable .exe utility that automates the task of merging multiple PDF files into one PDF document. The application, aclpdfmerge.exe, has no graphical user interface, automatically locates all PDF files in the input directory and its subdirectories, allows assignment of custom PDF output file name and by default combines all pages from all input PDF documents. In addition to this, the application provides users with an option to define specific page numbers or page number ranges that should only be merged together. Advanced Command Line PDF Merger installer includes a helper application, aclpdfmergehelper.exe, that provides graphical user interface for generation of script files to be used with aclpdfmerge.exe.

### **Step 1 – XML Configuration File**

First use of aclpdfmerge.exe will create an XML configuration file, AdvancedCommandLinePdfMerger.xml, populated with default settings. The XML configuration file will be created in one of the below folders, depending on your operating system:

My Documents\AdvancedReliableSoftware\AdvancedCommandLinePdfMerger Documents\AdvancedReliableSoftware\AdvancedCommandLinePdfMerger

XML configuration file AdvancedCommandLinePdfMerger.xml will be also created in the parent directory of aclpdfmerge.exe executable. This will be typically original installation directory or custom deployment directory.

### **Step 2 – Usage**

"C:\Program

Files\AdvancedReliableSoftware\AdvancedCommandLinePdfMerger\aclpdfmerge.exe" <mode> <input directory that contains PDF documents> <output directory> <output file name> <optional comma separated list of page numbers and/or page ranges>

<mode>

-m Merges all PDF documents found in the input directory.

-ms Merges all PDF documents found in the input directory and its subdirectories.

-h Displays command syntax.

<input directory that contains PDF documents>

Application will attempt to perform work on each PDF document in the input directory and its subdirectories. All input PDF documents will remain in their original condition.

#### <output directory>

Output directory for the merged PDF document. Output directory will be automatically

created if it does not exist.

<output file name>

File name for the merged PDF document. Enclose in quotes if file name is an empty string or contains space character. Default file name will be assigned if this argument is an empty string or not entered.

<optional comma separated list of page numbers and/or page ranges> Optional list of specific page numbers or page ranges to be merged only. Please use comma as a separator. All pages will be merged if this argument is not entered.

#### Examples:

"C:\Program Files\AdvancedReliableSoftware\AdvancedCommandLinePdfMerger\aclpdfmerge.exe" -m "C:\InputDirectory" "C:\OutputDirectory"

"C:\Program Files\AdvancedReliableSoftware\AdvancedCommandLinePdfMerger\aclpdfmerge.exe" -ms "C:\InputDirectory" "C:\OutputDirectory"

"C:\Program Files\AdvancedReliableSoftware\AdvancedCommandLinePdfMerger\aclpdfmerge.exe" -m "C:\InputDirectory" "C:\OutputDirectory" "Hello World.pdf"

"C:\Program Files\AdvancedReliableSoftware\AdvancedCommandLinePdfMerger\aclpdfmerge.exe" -ms "C:\InputDirectory" "C:\OutputDirectory" "Hello World.pdf"

"C:\Program Files\AdvancedReliableSoftware\AdvancedCommandLinePdfMerger\aclpdfmerge.exe" -m "C:\InputDirectory" "C:\OutputDirectory" "" 5,6,7,20-26,31-67

"C:\Program Files\AdvancedReliableSoftware\AdvancedCommandLinePdfMerger\aclpdfmerge.exe" -ms "C:\InputDirectory" "C:\OutputDirectory" "" 5,6,7,20-26,31-67

"C:\Program Files\AdvancedReliableSoftware\AdvancedCommandLinePdfMerger\aclpdfmerge.exe" -m "C:\InputDirectory" "C:\OutputDirectory" My.pdf 5,6,7,20-26,31-67

"C:\Program Files\AdvancedReliableSoftware\AdvancedCommandLinePdfMerger\aclpdfmerge.exe" -ms "C:\InputDirectory" "C:\OutputDirectory" My.pdf 5,6,7,20-26,31-67

### **Step 3 (Optional) – Sort Order of Merged PDF Documents**

PDF file names are sorted based on their absolute path and are treated as strings of text. To simulate numeric sorting of file names that begin with digits, pad relevant file names with one or more 'zero' characters.

Sample file names that correspond to sort sequence: 1, 2, 10, 11, 100, 101, 1000.

0001.pdf 0002.pdf 0010.pdf 0011.pdf 0100.pdf 0101.pdf 1000.pdf

### **Step 4 (Optional) – Generate Scripts With Helper Application**

Advanced Command Line PDF Merger installer includes helper utility aclpdfmergehelper.exe that provides graphical user interface for creation of scripts and batch files to be used with aclpdfmerge.exe.

Follow below directions in order to create scripts or batch files for use with aclpdfmerge.exe.

Select output directory for your script file.

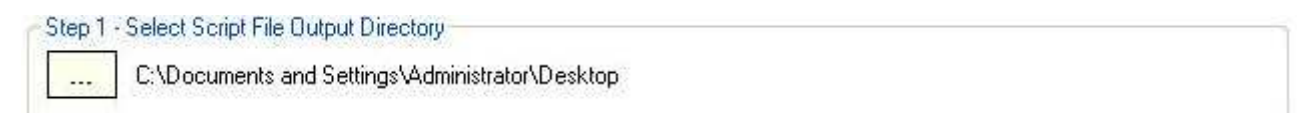

Assign script file name and extension.

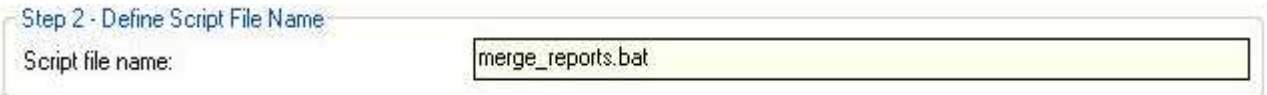

Select PDF document merging mode.

Step 3 - Select PDF Document Merging Mode Merge all PDF documents found in the input directory.

 $\bigcirc$  Merge all PDF documents found in the input directory and its subdirectories.

#### Select PDF input root directory.

Step 4 - Select PDF Input Directory

u.

C:\Documents and Settings\Administrator\My Documents

Select output directory for the merged PDF document.

Step 5 - Select PDF Output Directory C:\Documents and Settings\Administrator\Desktop **Since** 

#### Assign custom name for the merged PDF document. (Optional)

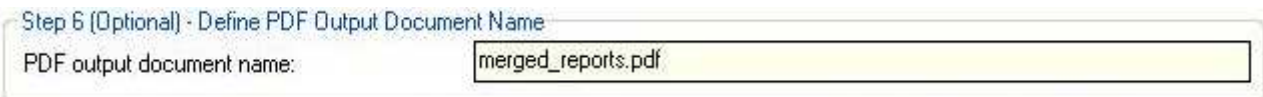

Define page numbers that should only be merged. (Optional)

Add page numbers as a range of values: Enter range e.g. 1-5, then click the "Add Page Numbers" button.

Add page numbers as single numeric values:

Enter single page number value e.g. 3, then click the "Add Page Numbers" button.

Remove page numbers from the grid:

Select one or more page numbers and click the "Remove Page Numbers" button. Click the "Remove All Page Numbers" button to remove all page numbers from the grid.

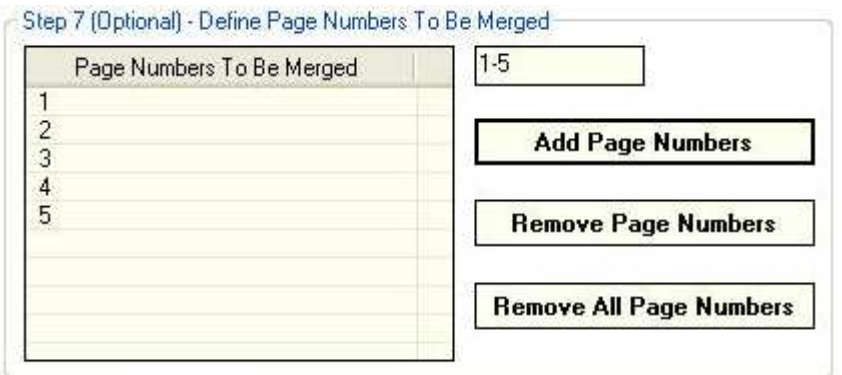

Click the "Generate Script File" button to create your script file.

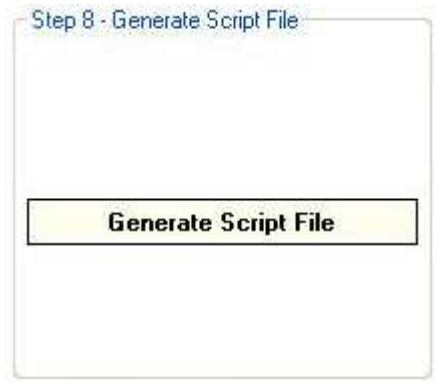

## **Step 5 (Optional) – Custom Deployment**

For custom deployment always move aclpdfmerge.exe, license.rtf, itextsharp.dll and AdvancedCommandLinePdfMerger.xml to the same directory. Use absolute paths in your scripts or customize environment variables.

## **Step 6 (Optional) – Internet Information Services (IIS) Deployment**

For custom deployment under IIS web server always move aclpdfmerge.exe, license.rtf, itextsharp.dll and AdvancedCommandLinePdfMerger.xml to the same directory. Use absolute paths in your scripts or customize environment variables.

# **Step 7 (Optional) – 64-bit Windows Operating Systems**

On 64-bit Windows operating systems the application will be installed to

C:\Program Files (x86)\AdvancedReliableSoftware directory.

On 64-bit Windows operating systems use below path to execute the application:

"C:\Program Files (x86)\AdvancedReliableSoftware\ AdvancedCommandLinePdfMerger\aclpdfmerge.exe"